# 2021 보수교육 실시간 화상교육 안내문

 보건복지부 보육사업 안내에 따라 보육교직원 보수교육은 대면(집합)교육이 원 칙이나, 현재, 코로나-19 감염병 확산 상황으로 2021년 보육교직원 보수교육은

비대면 교육(실시간 화상교육)으로 진행합니다.<br>하지만, 1·2급 승급교육과 원장사전직무교육의 경우 시험은 방역지침을 준수하여<br>집합 시험을 치를 예정임을 알려드리며, 향후, 코로나 19 진정국면 등 상황변화에<br>따라 교육방법이 변경될 수 있음을 알려드립니다.

# Ⅰ 사전준비 (프로그램 또는 어플 설치)

### 1. 웹캠이 설치된 PC 또는 노트북의 경우

- ZOOM 다운로드 센터 접속 (https://zoom.us/download) 및 다운로드

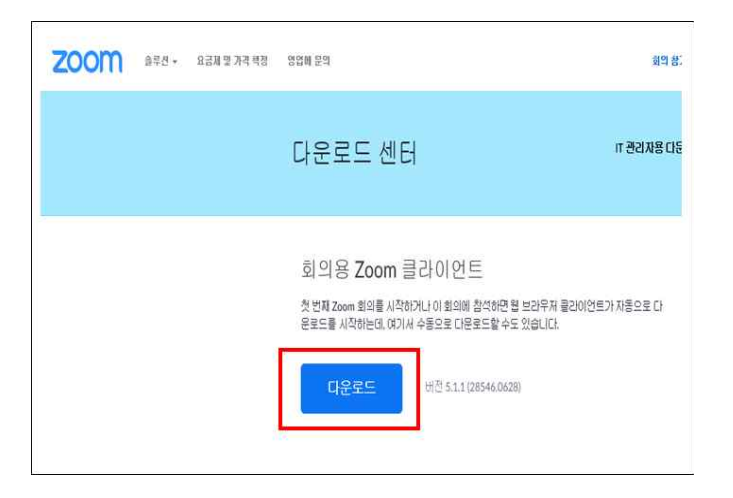

# 2. 모바일이나 태블릿의 경우

- 구글 플레이스토어 또는 애플 앱스토어에서 ZOOM을 검색하여 어플 설치

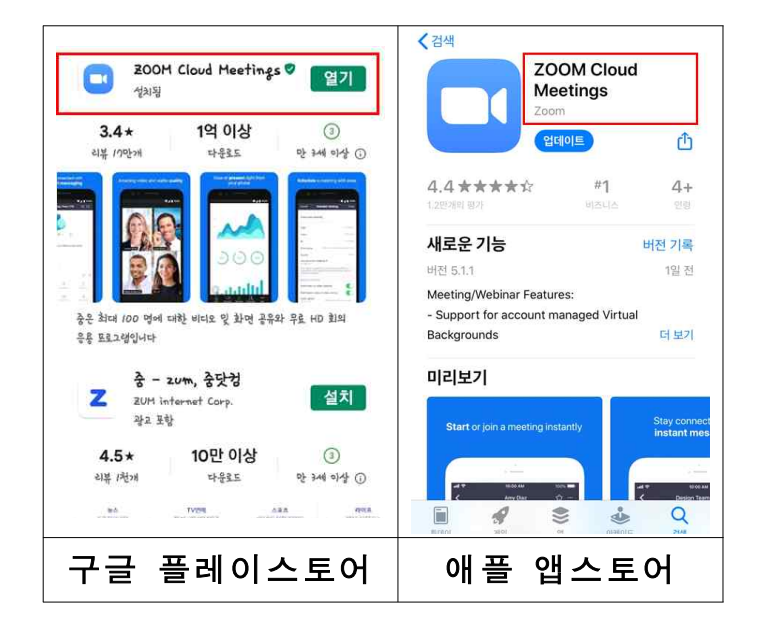

# Ⅱ 프로그램 접속

- 별도의 회원 가입은 필요 없음

- 강의실 입장: 위탁교육기관에서 회의ID 및 비밀번호 안내 (문자, 공지 등)

# **1. 웹캠이 설치된 PC 또는 노트북의 경우**

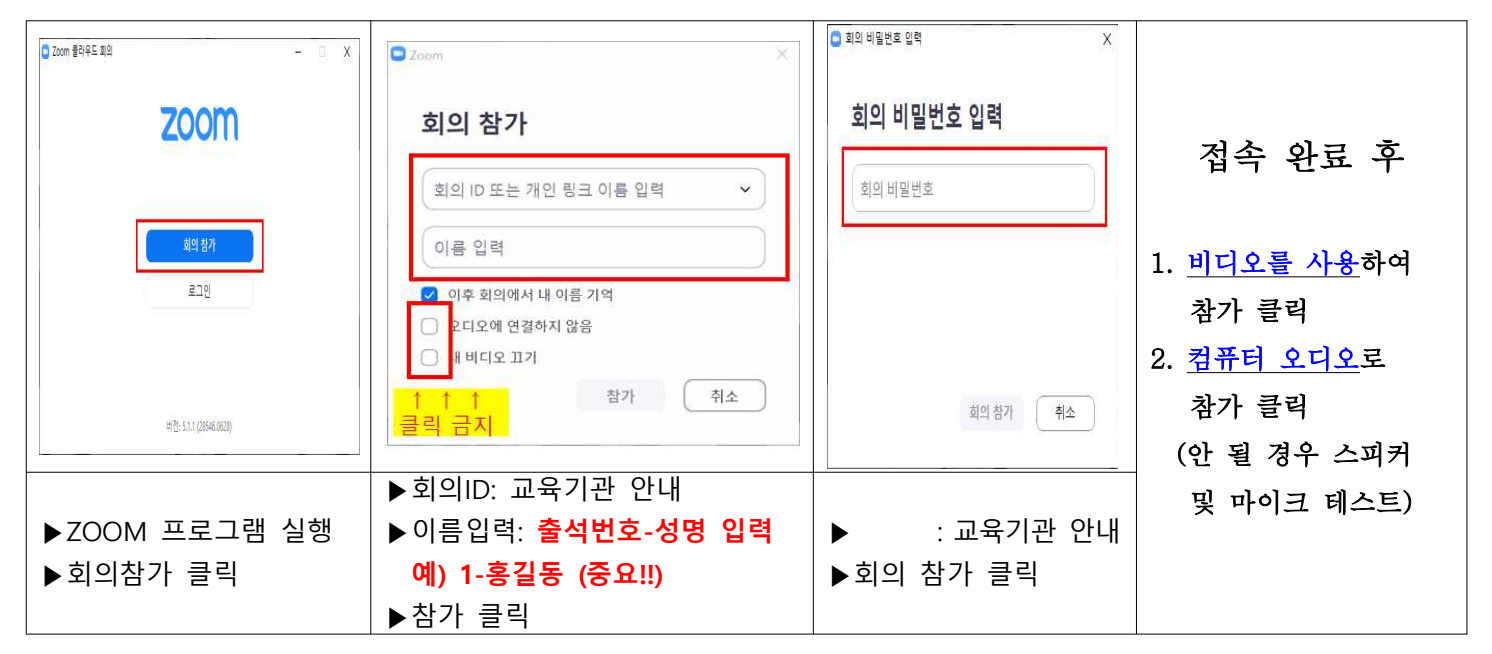

# **2. 모바일이나 태블릿의 경우**

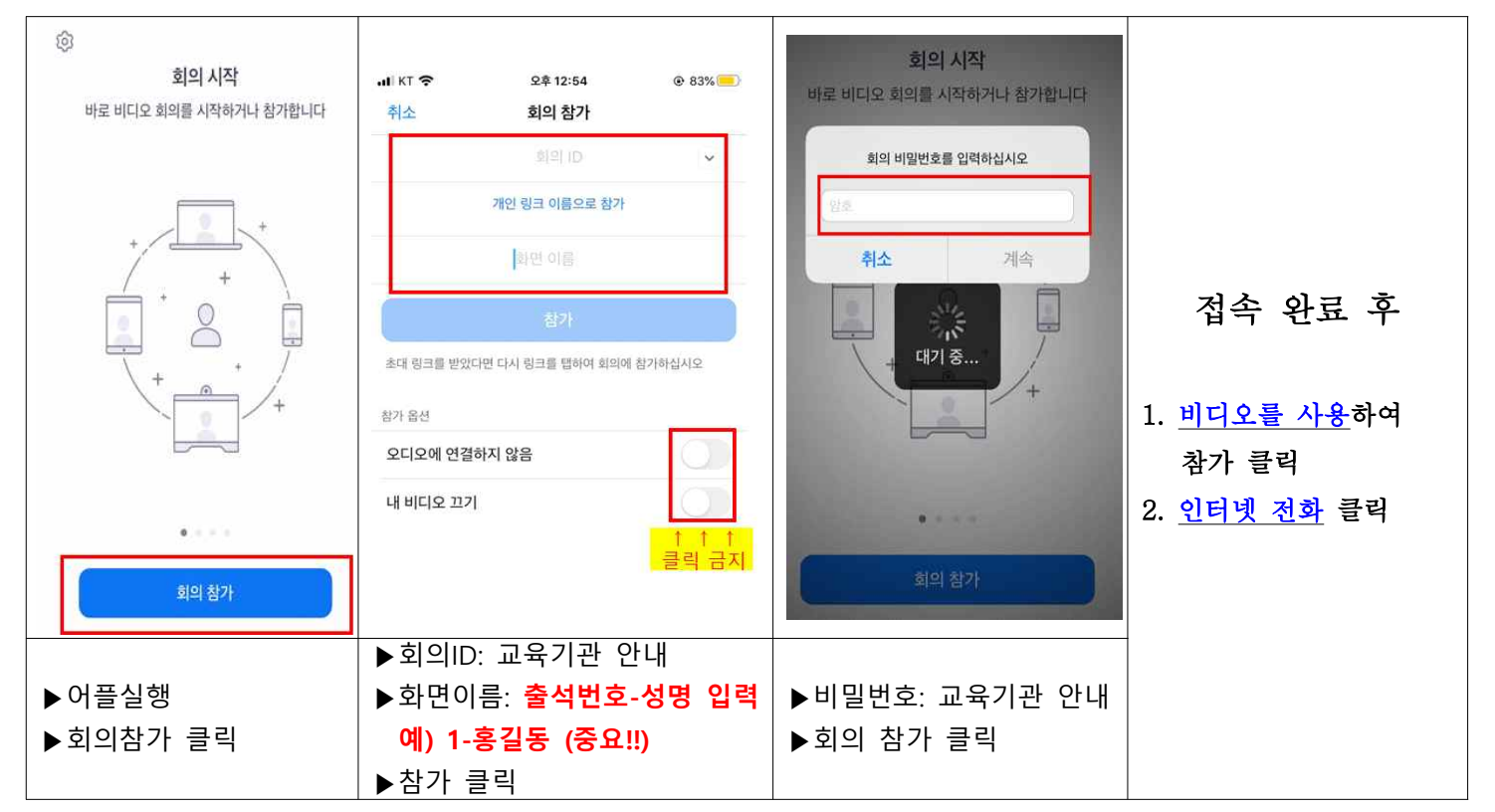

#### **3. 강의시작 10분 전까지 프로그램 필히 접속**

 - 접속 시 연결에 이상이 있을 수 있으니, 반드시 강의시작 10분 전까지 접속하셔서 정상적으로 진행되는지 여부를 확인하여 주시기 바랍니다.

#### 4. **과목 별 시작 시 채팅창을 통하여 출석 서명 필수**

- 과목 별로 수업을 시작 시 채팅창에 출석번호 및 성명 기재 예) 1번 홍길동 출석합니다.
- 하루 2과목일 경우 2회, 3과목일 경우 3회 출석 서명

# Ⅲ 프로그램 접속 시 주의사항

- **1. 실시간 화상교육이므로 비디오를 사용하여 참여해주시기 바랍니다.**
- 접속 시 <오디오에 연결하지 않음>, <내 비디오 끄기>를 클릭 금지
- PC나 노트북 이용 시, 컴퓨터 오디오로 참가 클릭 필수
- 모바일 이용 시, 인터넷 전화 클릭 필수

※ 이 설정을 해야만 교수자의 목소리를 들을 수 있음

#### **2. 프로그램 접속 후 자신의 마이크는 반드시 음소거 (하단의 음소거 클릭)**

- 출석체크 및 수업내용 질의는 채팅창 이용
- 수업내용 외 질의는 교육기관으로 전화

※서원대학교 산학협력단(043-299-8488), 충북대학교 평생교육원(043-261-2076)

#### **3. 인터넷 접속이 원활한 곳에서 참여**

- 네트워크 불안정에 따른 다양한 문제가 발생할 수 있음 소리 끊김, 버퍼링, 접속 오류로 인한 회의 자동 퇴장 등은 해결 방안을 지원 할 수 없으므로 가급적 유선랜 또는 안정적인 네트워크를 통해 참여 필요
- 모바일을 이용 시 WI-FI를 이용하여 접속 권장

# $\|W\|$  기타 주의사항

- **1. 실시간 화상교육시 출석 미인정 사례를 다음과 같이 안내하니 주의 바랍니다.**
- 10분 이상 접속이 끊기거나, 교육화면에 교육대상자가 나타나지 않는 경우
- 운전, 외부 이동, 보육업무 등 교육이외의 활동으로 교육에 참여하지 않는 경우
- 강의를 진행하는 동안 관리자가 실시간으로 교육상황을 모니터링 및 녹화하며,<br>- 불성실한 교육참여로 인한 불이익은 수강생 본인에게 있음을 알려드립니다.